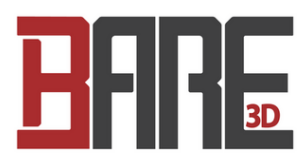

## **Section 2.1: Duet Wifi Setup**

Written By: Leland Crowther

This document was generated on 2021-12-28 01:31:35 PM (MST).

## **Step 1 — Getting Connected to Your Duet Wifi**

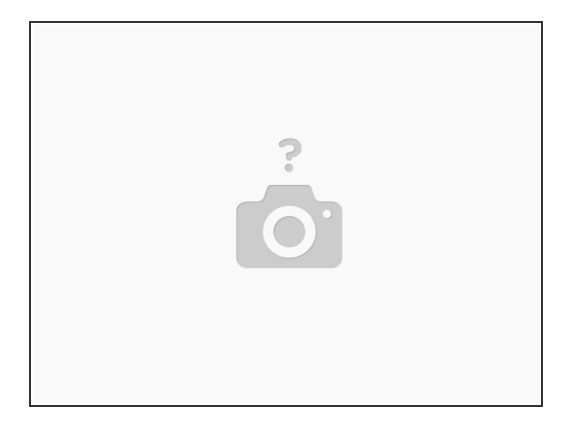

Skip "Step 8 Duet Ethernet" and do not continue to the "Wiring Your Duet" section

- Set WebControl password in YAT with M551 Ppassword
- Set WebControl Name in YAT with M550 Pname
- **Getting [Conected](https://duet3d.dozuki.com/Guide/1.%2529+Getting+Connected+to+your+Duet/7) to Your Duet Wifi**

## **Step 2 — Setting Static IP Address**

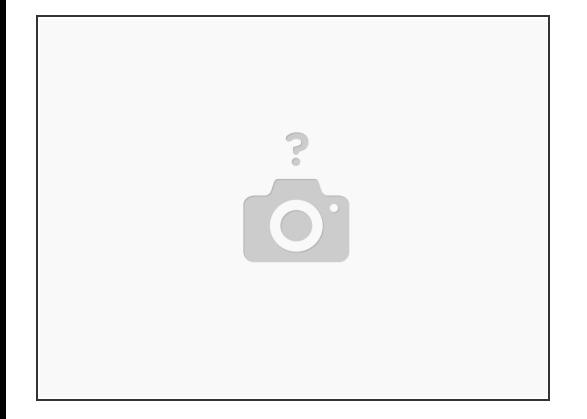

In YAT type M587 S"NETWORK" P"PASSWORD" I192.168.1.150 Whatever IP Address that works with your home network  $\bullet$ 

This document was generated on 2021-12-28 01:31:35 PM (MST).